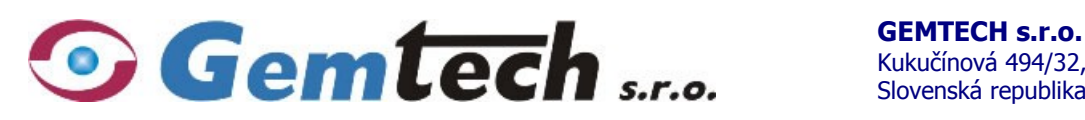

**Prevádzky:** Karpatská 3256/15, 058 01 Poprad **E-mail:** info@gemtech.eu Tel. **PP:** +421 52 789 789 1-3 Stará Vajnorská 11, 831 04 Bratislava **http:**//www.gemtech.eu Tel. **BA:** +421 2 446 325 57-9

Kukučínová 494/32, 058 01 Poprad Slovenská republika

# **Návod na inštaláciu**

# **FVK 842 vox Plus**

**GSM komunikátor/vyvolávač – pre PCO Kronos LT/NET 8 digitálnych, 2 analógové vstupy, 4 ovládané výstupy, hlasový záznamník, denník udalostí, detekcia GSM rušičiek**

# **OBSAH**

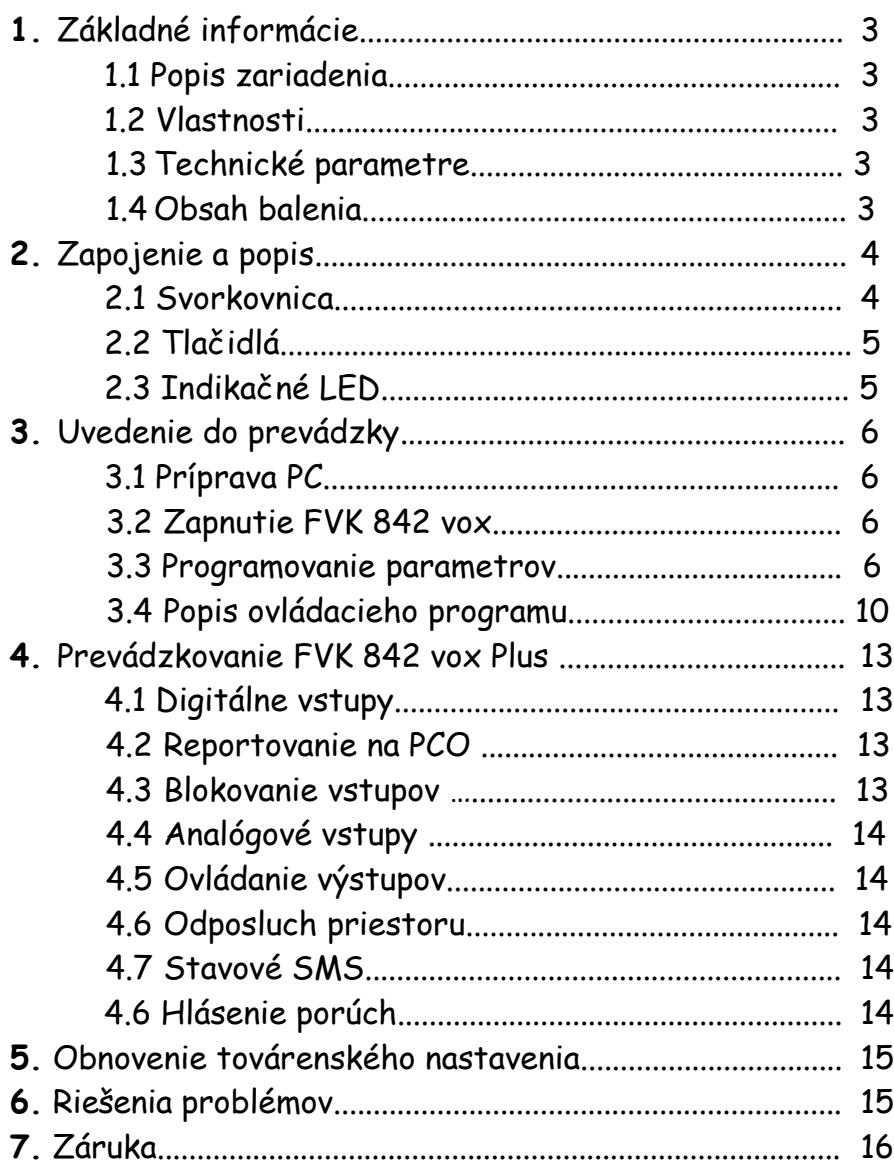

# **UPOZORNENIE:**

- Zariadenie spĺňa normu STN EN 55022, triedu A. Je určené na pripojenie k ústredni, ktorá spĺňa normu STN EM 60950. - Zaobchádzanie s prístrojom iným spôsobom, než je opísané v tomto návode na obsluhu, môže mať za následok jeho poškodenie. Prístroj neupravujte ani sa nesnažte ho sami opraviť. Opravu prístroja zverte kvalifikovanému odborníkovi. - Aby ste obmedzili riziko požiaru a predišli poškodeniu prístroja, nevystavujte zariadenie pôsobeniu vlhkosti, vody ani priamemu pôsobeniu tepelných zdrojov!

# **1. Základné informácie**

# **1.1 Popis zariadenia**

**FVK 842 vox Plus** je GSM komunikátor/vyvolávač s GSM modulom slúžiaci k odovzdávaniu vopred stanovených informácií pomocou GSM siete. Toto zariadenie pracuje tak, aby umožňovalo informovať užívateľa o jednotlivých stavoch na poplachovom systéme narušenia alebo na ľubovoľnom zariadení, na ktoré je pripojené.

**FVK 842 vox Plus je možné pripojiť na ktorúkoľvek zabezpečovaciu ústredňu, alebo vhodné technologické zariadenie.**

Pomocou **FVK 842 vox Plus** môžte taktiež ovládať pripojené elektrické spotrebiče a sledovať napr. snímač teploty.

# **1.2 Možnosti použitia**

**FVK 842 vox Plus** je veľmi univerzálne zariadenie, je možné použiť ho napr. na:

· zabezpečenie majetku – spojením so zabezpečovacím systémom /EZS/ môže odosielať správy o poplachu, informovať o stave systému (zvukovou, alebo SMS správou),

- · diaľkové ovládanie prezvonením, kódom z ľubovoľného telefónu s tónovou voľbou alebo prostredníctvom SMS správy ovláda elektrické spotrebiče.
- · sledovanie technologických zariadení zariadenie môže informovať o výpadku elektrickej energie, kúrenia a pod.,
- · tiesňové hlásenie v prípade núdze vie zavolať príbuzným alebo známym chorých alebo starších ľudí,
- · dočasné zabezpečenie pre novostavby, chatky a pod.

# **1.3 Technické parametre**

Napájacie napätie: 9 až 16 V DC Kľudový odber - 100mA Maximálny prúdový odber - 400 mA Výstupy – spínané na 0V, max. 48V/2 A DC Tel. čísla pre hlásenie udalostí – 32 pre hlasové volania, 32 pre zasielanie SMS, nezávisle pre každý vstup Tel. čísla pre ovládanie výstupov – 32 pre ovládanie prezvonením, 32 pre ovládanie cez SMS Tel. čísla pre odposluch - 32 Rozsah časovačov pre výstupy – 0 až 255 sekúnd Oneskorenie reakcie vstupov – 0 až 255 sekúnd Pamäť udalostí – 256 záznamov s dátumom a časom Kapacita hlasového záznamníka – 120 sekúnd Digitátne vstupy - napäťový rozsah 4 až 24 V AC/DC Analógové vstupy – napäťový rozsah 0 až 25,5 V, vstupný odpor 10kohm Doba prevádzky na záložný akumulátor – do 4 hodín v pohotovostnom stave Prevádzková teplota -10 až +40 oC Podporované siete - GSM 900/1800MHz Rozmery: 220x154x59mm (skrinka) 145x70x34mm (DPS)

# **1.4 Obsah balenia**

Súčasťou balenia je GSM volač **FVK 842 vox Plus,** krátka uhlová anténa.

Súčasťou balenia nie je SIM karta, ani záložný akumulátor.

Ďalšie voliteľné príslušenstvo – externú anténa s 2m káblom a záložný akumulátor zakúpite u Vášho predajcu.

# 2. Zapojenie a popis

Pre montáž si zvoľte suché miesto s dostatočne silným signálom GSM siete. Úroveň GSM signálu daného operátora si v mieste inštalácie vopred overte napr. pomocou mobilného telefónu.

**FVK 842 vox** nikdy nezapínajte bez pripojenej antény. Pre miesta so slabším GSM signálom a v prípade, že budete využívať funkciu odposluchu použite externú anténu s káblom – externá anténa výrazne zníži rušenie audio signálu z mikrofónu.

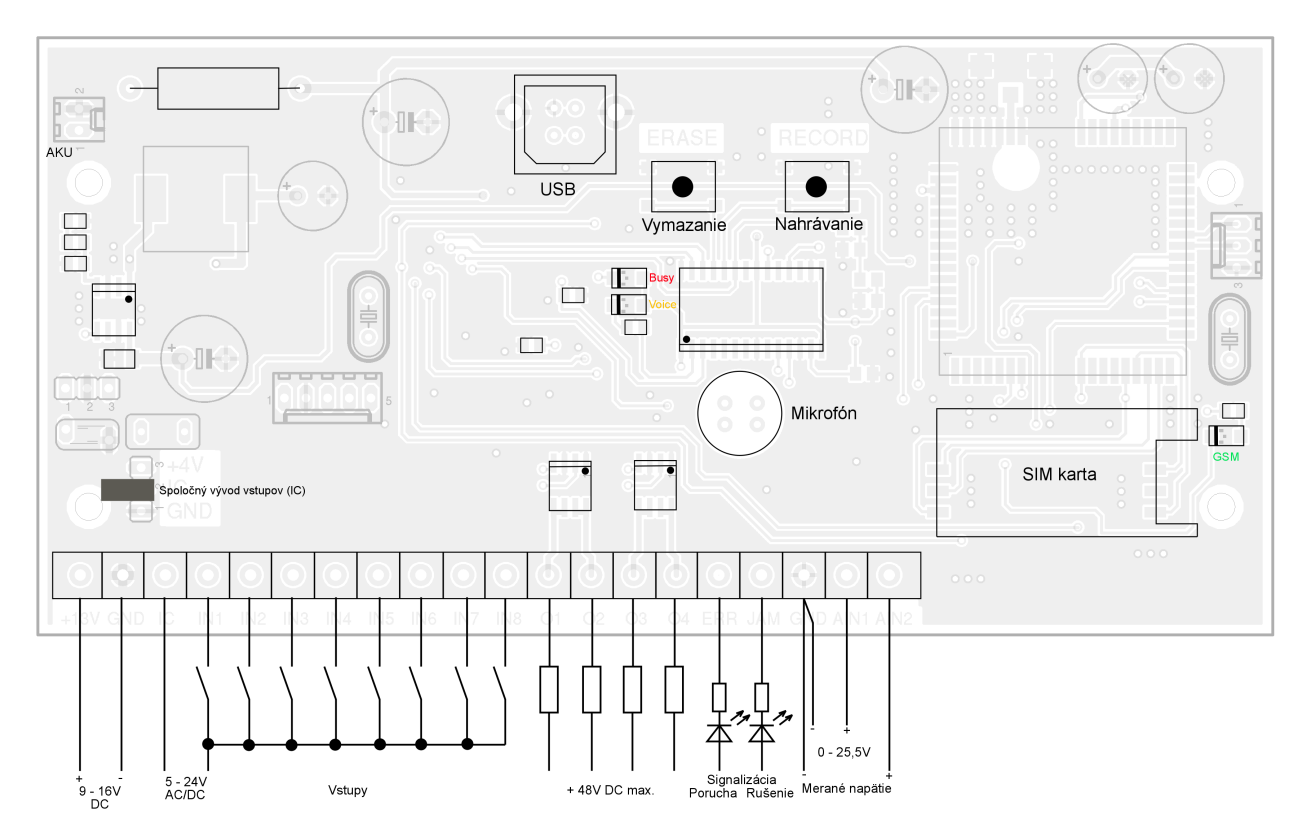

# **2.1 Svorkovnica**

**+13V GND** prívod napájania 9 až 16 V DC

**IC -** spoločný vývod vstupov (voliteľná polarita **+** alebo **-**) pri použití záložného akumulátora používajte iba Jumper !

**IN1 až IN8 -** vstupy, oddelené optočlenmi. Reagujú na pripojenie, alebo odpojenie napätia medzi vstupom a spoločným vývodom IC

**O1 až O4 –** ovládané výstupy, MOSFET otvorený kolektor, spínajú na GND

**ERR -** poruchový výstup (spína na GND počas štartu volača, pri nízkej úrovni signálu siete GSM, alebo pri poruche GSM modulu).

**JAM –** výstup signalizujúci prítomnosť GSM rušičky (otvorený kolektor, spína na GND)

**AIN1, AIN2 -** vstupy pre meranie analógového napätia

**USB** konektor pre pripojenie programovacieho kábla USB A-B.

**Jumper –** umožňuje pripojenie spoločného vývodu vstupov (IC) na interné napätie +4V, alebo na zem (GND).

# **Pri založenej prepojke musí svorka IC ostať nezapojená !!!**

**AKU –** konektor pre pripojenie záložného NiMH akumulátora.

# **2.2 Tlačidlá**

- **RECORD** Tlačidlo pre nahrávanie hlasových správ. Po jeho stlačení sa rozsvieti žltá LED "Voice" a začne sa nahrávať hlasová správa.
- **ERASE** Tlačidlo pre vymazanie hlasových správ. Stlačením na dobu dlhšiu ako 10sekúnd sa vymažú uložené hlasové správy. Žltá LED "Voice" 9x blikne.

# **2.3 Indikačné LED**

#### **Červená LED Busy:**

svieti – volač štartuje, prebieha hovor, odosielanie, alebo spracovanie prijatej SMS bliká – volač komunikuje s PC nesvieti – kľudový stav

#### **Zelená LED GSM:**

blikanie 1krát za sekundu – vyhľadáva sa sieť GSM bikanie 1krát za 3 sekundy – prihlásenie do siete GSM

#### **Žltá LED Voice:**

svieti – nahráva sa hlasová správa bliká – prehrávanie, alebo mazanie hlasových správ nesvieti – kľudový stav

## **POZOR !!!**

**Nikdy nemanipulujte so SIM kartou pri zapnutom napájaní !** 

**Všetky vodiče pripojte k volaču pred pripojením batérie alebo hlavného napájania !** 

**Na SIM karte je potrebné vypnúť ochranu PIN kódom !** 

**Pre funkciu ovládania prezvonením musí byť na karte aktivovaná služba CLIP** (identifikácia volajúceho)**.**

**Na SIM karte taktiež musí byť nastavené číslo SMS centra mobilného operátora** (všetky v súčastnosti predávané SIM karty už majú toto číslo prednastavené operátorom).

# **3. Uvedenie do prevádzky**

# **3.1 Príprava PC**

Nakoľko sa všetky parametre FVK 842 vox Plus programujú cez počítač, nainštalujte si vopred potrebný USB ovládač (ak ste už predtým programovali volače FVK 22 mini USB, FVK 22 vox USB, alebo ústredňu FZS 511 ovládač už inštalovať nemusíte - je totožný). Program pre konfiguráciu FVK 842 vox Plus sa neinštaluje, môžete si ho uložiť kamkoľvek na HDD. Po ukončení inštalácie ovládača reštartujte PC, program pre konfiguráciu FVK 842 vox zatiaľ nespúšťajte.

Ak chcete využívať vzdialený prístup do volača cez GPRS, musíte mať na PC verejne prístupnú IP adresu a port 48006 odblokovaný pre TCP spojenia. Na SIM-karte použitej vo volači taktiež musia byť aktivované dátové služby.

# **3.2 Zapnutie FVK 842 vox Plus**

**Pripojte na patričné svorky všetky potrebné vodiče, založte SIM kartu** do držiaka, zapnite hlavné napájanie a prípadne i záložný akumulátor. Rozsvieti sa červená LED "Busy" a začne blikať zelená LED "GSM" v intervale cca 1 sek. Po 10-15 sekundách musí zelená LED "GSM" začať blikať 1x za 3 sekundy. Po ďalších cca 20 sekundách červená LED "Busy" zhasne.

Nahrajte hlasové správy: stlačte tlačidlo "ERASE" a držte ho, kým LED "Voice" 9x neblikne. Tlačidlo "ERASE" pustite. Stlačte "RECORD", nahrajte správu pre 1. vstup (napr. "Poplach v objekte....") a tlačidlo "RECORD" pustite. Ďalším stlačením tlačidla "RECORD" nahrajte správu pre 2. až 8. vstup, pre vysokú a nízku úroveň napätia na 1.analógovom vstupe a pre vysokú a nízku úroveň napätia na 2.analógovom vstupe (celkovo 12 správ). Počas nahrávania musí svietiť červená LED "VOICE". Ak pri nahrávaní správ zhasne znamená to, že bola prekročená kapacita záznamníka. Vymažte doteraz nahrané správy tlačidlom "ERASE" a zopakujte nahrávanie s kratšími správami.

## **3.3 Programovanie parametrov**

FVK 842 vox Plus môžete programovať lokálne cez USB kábel, alebo vzdialene dátovým prenosom cez GPRS. Prvé programovanie je nutné urobiť lokálne cez USB, nakoľko musíte definovať tel. čísla oprávnené inicializovať vzdialený prístup cez GPRS.

#### **3.3.1 Lokálne programovanie cez USB**

Zapojte USB kábel do voľného USB portu na PC a USB konektora na doske volača. Červená LED "Busy" začne blikať v 0,5 sekundových intervaloch. Vyčkajte na hlášku "Nový hardware je pripravený na používanie" a spustite konfiguračný program. V ľavej hornej časti okna programu vyberte voľbu "USB". Program začne detekovať pripojenie volača k PC a po jeho zistení zmení červenú ikonu pripojenia na zelenú. Po nadviazaní komunikácie požiada o zadanie prístupového kódu. Prednastavený kód je "1234". Po jeho správnom zadaní sa červený nápis "Odpojené" zmení na zelený "Pripojené" - volač komunikuje s PC. Vyplňte všetky údaje, ktoré chcete do volača naprogramovať (tel. čísla, texty SMS, časy atď.)., prípadne otvorte vopred pripravený súbor s týmito údajmi (hlavné menu "Súbor" - "Otvorit"). Po vyplnení všetkých údajov, ktoré chcete naprogramovať kliknite v hlavnom menu na "Dáta" - "Odoslať" a počkajte na prenesenie dát do volača. Po ukončení prenosu môžte odpojiť USB kábel , **napájanie už nevypínajte, došlo by k** vynulovaniu vnútorných hodín volača ! Nápis "Pripojené" sa opäť zmení na "Odpojené".

FVK 842 vox sa reštartuje s novým nastavením – červená LED "Busy" sa rozsvieti a do cca 60 sekúnd zhasne.

Ovládací program a práca s ním je podrobnejšie popísaná v kapitole 3.4 .

# **Ovládací program:**

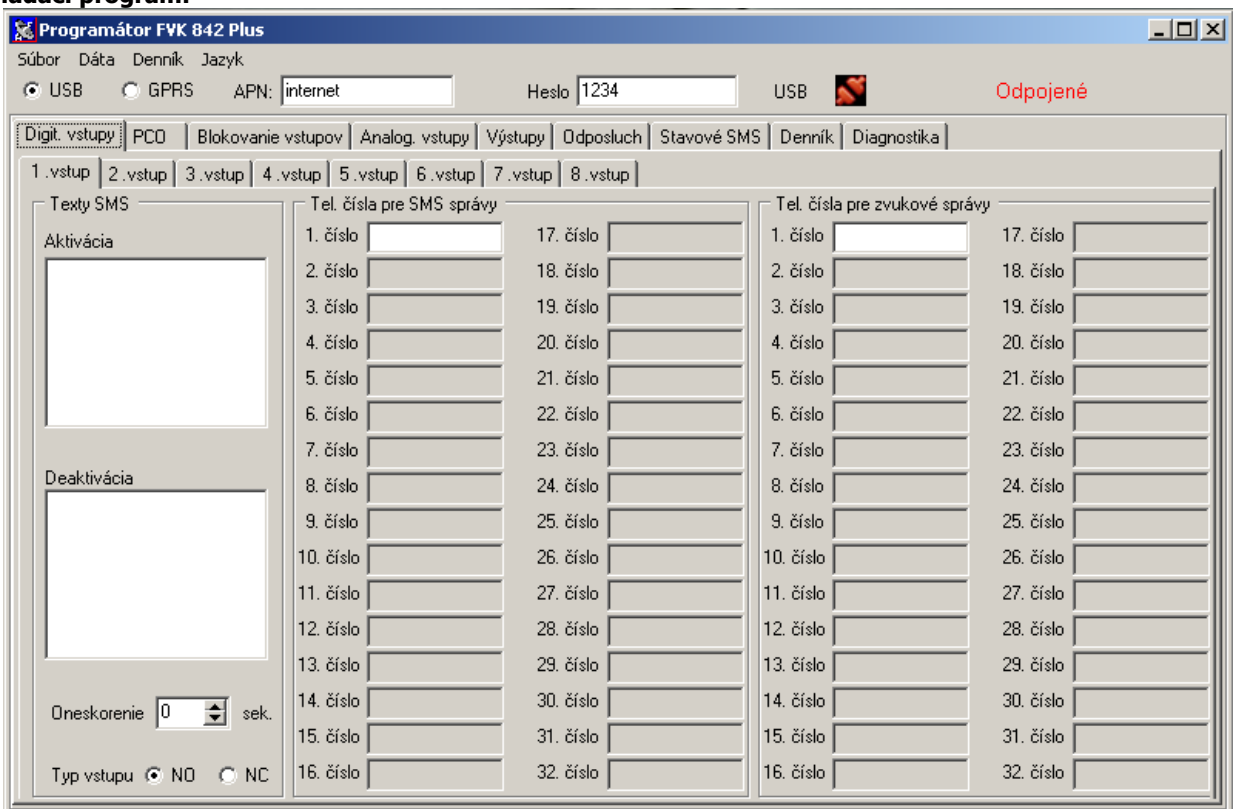

#### **Zadanie prístupového kódu:**

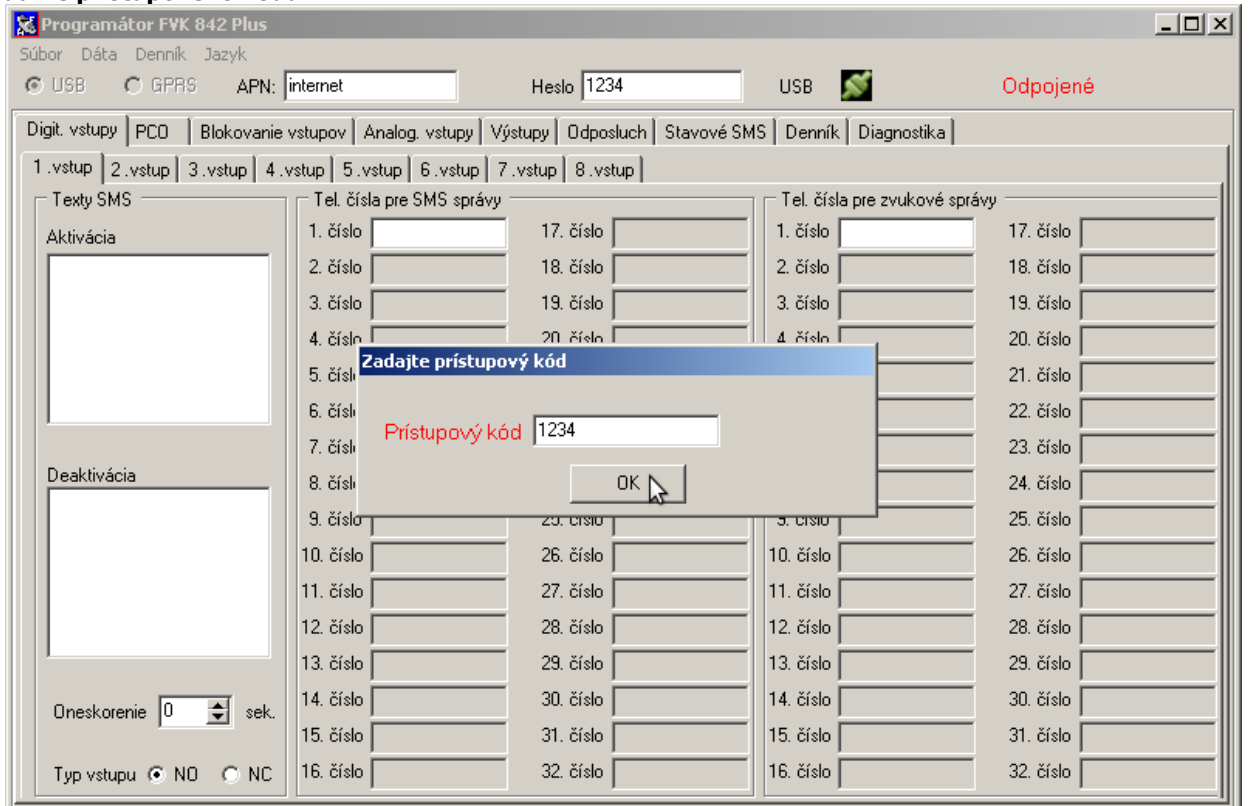

Po jeho zadaní sa červený nápis "Odpojené" zmení na zelený "Pripojené" - volač komunikuje s PC.

## **Diagnostika volača:**

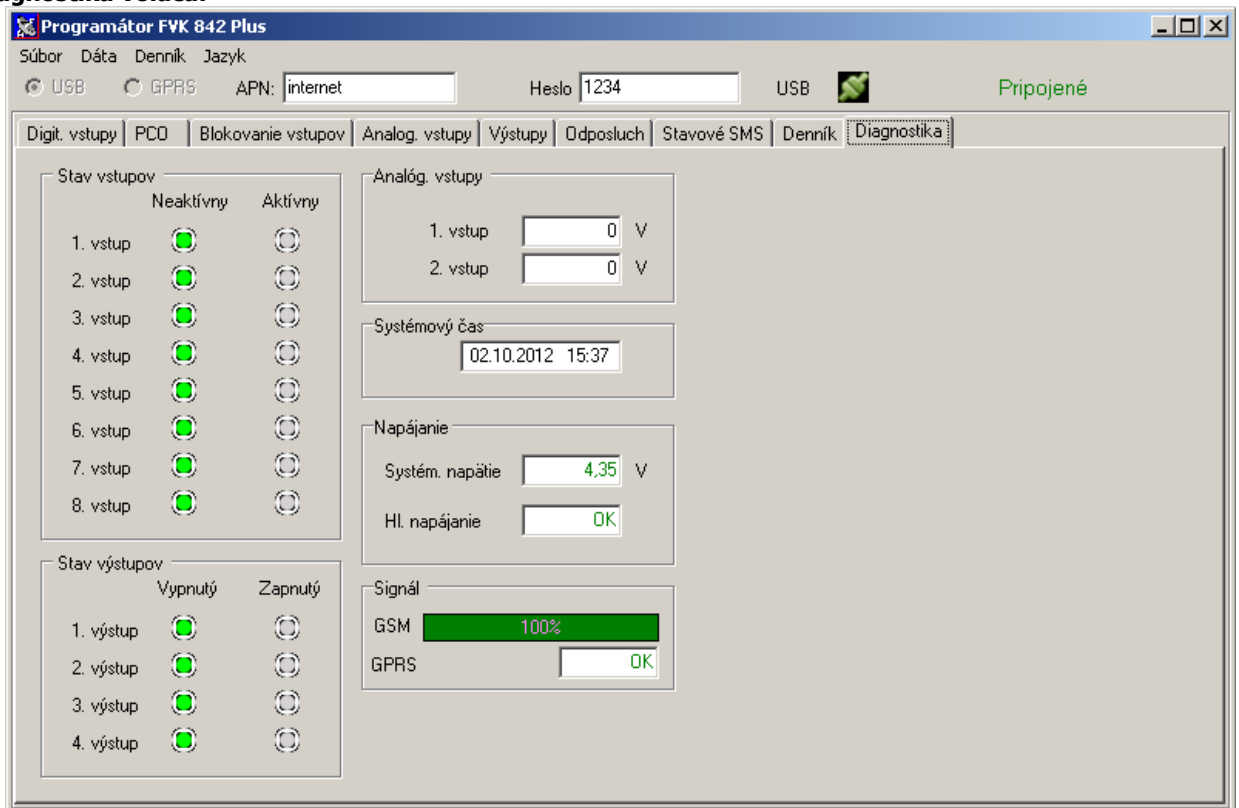

# **Prenos dát do volača:**

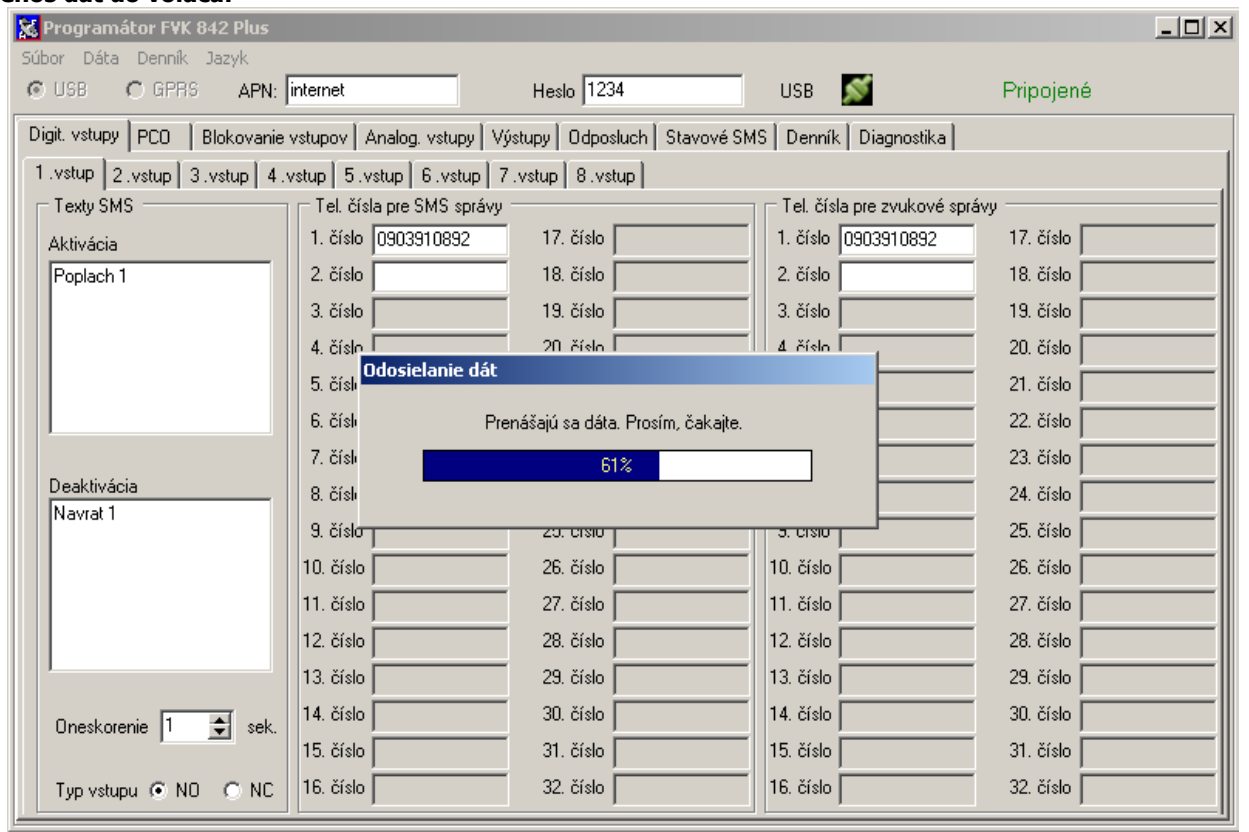

#### **3.3.2 Diaľkové programovanie cez GPRS**

Spustite ovládací program a v ľavej hornej časti okna programu vyberte voľbu "GPRS". Program začne očakávať požiadavku na spojenie. Z tel. čísla uvedeného na karte "Stavové SMS" odošlite na tel. číslo volača SMS s vašou IP adresou v tvare "IPvasa.ip" (napr. IP78.124.69.112). Túto požiadavku zapíše do denníka udalostí spolu s tel. číslom z ktorého prišla požiadavka. Volač bude nadväzovať spojenie s PC max. 60 sekúnd. Ak sa mu do tohto času nepodarí spojenie nadviazať, pokračuje v normálnej činnosti. Po úspešnom nadviazaní TCP spojenia medzi volačom a PC sa ikona spojenia zmení na zelenú a program požiada o zadanie prístupového kódu. Ďalší postup je rovnaký ako pri lokálnom programovaní cez USB.

Po ukončení programovania ukončite spojenie s volačom kliknutím na ikonu spojenia (viď. obrázok nižšie). Farba ikony sa zmení späť na červenú a po ukončení komunikácie medzi volačom a programom aj nápis "Pripojené" na "Odpojené" .

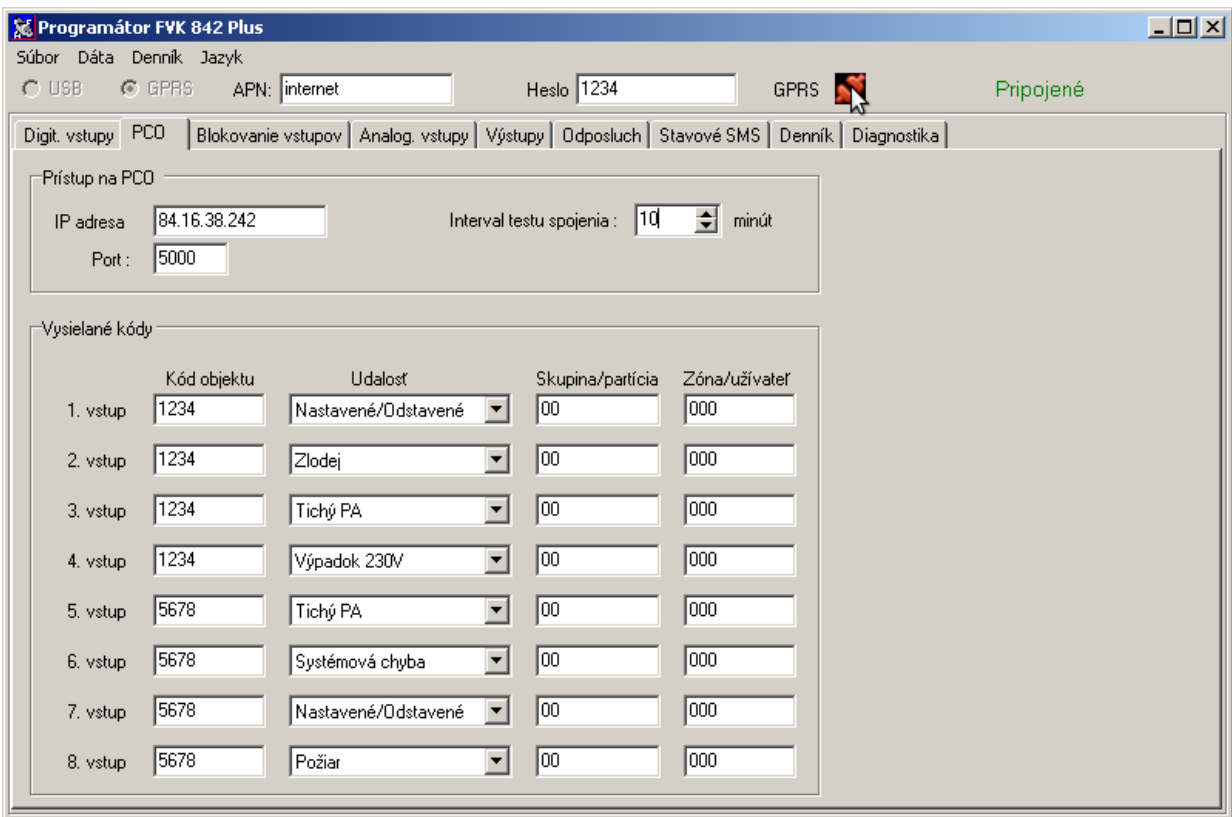

# **3.4 Popis ovládacieho programu**

Hlavné menu programu obsahuje 4 položky:

- **Súbor** Nový: vytvorí nový prázdny formulár. Všetky vyplnené políčka sa vymažú Otvoriť: ponúkne načítanie predtým uloženej konfigurácie na HDD Uložiť: uloží vyplnené údaje ha HDD. Koniec: ukončí program
- **Dáta** Načítať: načíta konfiguračné dáta z volača FVK 842 vox Plus Odoslať: odošle konfiguračné dáta do volača FVK 842 vox Plus
- **Denník** Načítať: načíta dáta z pamäte udalostí Uložiť: uloží dáta načítané z pamäte udalostí na HDD Tlačiť: vytlačí dáta načítané z pamäte udalostí na tlačiarni
- **Jazyk** Anglický: program sa prepne do anglickej verzie

Nemecký: program sa prepne do nemeckej verzie

Slovenský: program sa prepne do slovenskej verzie

Nižšie sú umiestnené tlačidlá spôsobu programovania – USB alebo GPRS.

Do ďalej vpravo umiestneného políčka "APN" zadajte názov prístupového bodu mobilného operátora pre dátové prenosy (pre T-Com a Orange zadajte "internet" a pre O2 zadajte "o2internet" - bez úvodzoviek.)

Do políčka "Heslo" zadajte nové prístupové heslo (nahradí pôvodné 1234). Povolená je ľubovoľná kombinácia písmen a číslic v max. dĺžke 14 znakov.

Ikona spojenia signalizuje USB/GPRS pripojenie, nápis "Odpojené"/"Pripojené" signalizuje začiatok a koniec komunikácie programu s volačom.

Nižšie je niekoľko záložiek (kariet) – Digit. vstupy, Analog. vstupy, Výstupy, Odposluch, Stavové SMS, Denník a Diagnostika.

#### **Digit. vstupy :**

Obsahuje 8 záložiek(kariet) pre jednotlivé vstupy. Pre každý vstup sa programujú parametre nezávisle.

- **Texty SMS – Aktivácia** text SMS správy, ktorý bude odoslaný na zadané tel. čísla pri aktivovaní vstupu.
	- **Deaktivácia** text SMS správy, ktorý bude odoslaný na zadané tel. čísla pri návrate vstupu do kľudového stavu..
- **Oneskorenie** minimálna doba aktivovania vstupu na začatie volania/zasielania SMS. Aktivovanie vstupu na kratšiu, než nastavenú dobu nebude hlásené (napr. krátke výpadky siete 230V a pod.).

**Typ vstupu – NO -** vstup sa aktivuje privedením napätia medzi spoločnú svorku (IC) a svorku daného vstupu. **NC -** vstup sa aktivuje stratou napätia medzi spoločnou svorku (IC) a svorkou daného vstupu.

- **Tel. čísla pre zvukové správy** na zadané tel. čísla volač pri aktivovaní daného vstupu uskutoční hovor a prehrá patričnú nahranú správu. Každé z volaných čísel má možnosť zastaviť volania na ďalšie tel. čísla stlačením "\*" počas prehrávania hlasovej správy.
- **Tel. čísla pre SMS správy** na zadané tel. čísla volač pri aktivovaní daného vstupu, alebo pri jeho návrate do kľudového stavu odošle zadanú SMS správu. SMS nebudú odoslané, ak bolo ďalšie volanie zastavené stlačením "\*" počas prehrávania hlasovej správy.

## **Prenos údajov na PCO:**

**FVK 842 vox Plus** je kompatibilný s PCO Kronos LT/NET, prenos udalostí je vo formáte Contact ID.

**Ak SIM-karta** použitá vo volači **nepodporuje dátové prenosy**, alebo ak **nepožadujete prenos na PCO**, políčka na tejto karte **nevyplňujte !**. Komunikátor umožňuje reportovanie udalostí aj len z vybraných vstupov, v takom prípade nevyplňujte kód objektu ani udalosť pre vstup, ktorý nemá byť reportovaný na PCO.

Každý z digitálnych vstupov môže reprezentovať iný objekt, takže môžete FVK 842 vox Plus použiť na zber a zasielanie udalostí z viacerých ústrední EZS, alebo z jednotlivých podsystémov.

**Prístup na PCO: - IP adresa -** IP adresa pultu

- **Port** port, na ktorom pult očakáva spojenie
- **Interval testu spojenia** interval, v akom bude na pult vysielaný periodický test spojenia (1 až 255 minút).
- **Vysielané kódy Kód objektu**  4-miestny kód, pod ktorým je objekt registrovaný na PCO.
	- **Udalosť** typ udalosti, ktorá bude reportovaná na PCO pri zmene stavu príslušného vstupu.

#### **Blokovanie vstupov:**

FVK 842 vox Plus umožňuje zablokovať vstupy, tzn. že nebude reagovať na zmeny stavu vstupov.

**Texty SMS – Blokovať -** Text SMS, ktorým sa vstupy zablokujú

 **Odblokovať -** Text SMS, ktorým sa vstupy odblokujú

**DTMF kód – Blokovať -** DTMF kód, ktorým sa vstupy zablokujú

**Odblokovať -** DTMF kód, ktorým sa vstupy odblokujú

**Tel. čísla pre blokovanie SMS správou –** z týchto tel. čísel bude možné vstupy blokovať zaslaním SMS s textom pre bloko**v**anie**/**odblokovanie.

**Tel. čísla pre blokovanie prezvonením -**z týchto tel. čísel bude možné vstupy blokovať prezvonením. Ak je rovnaké tel. číslo naprogramované aj pre odposluch, hovor ukončite po 2. zazvonení !

## **Analógové vstupy :**

Obsahuje 2 záložky(karty) pre jednotlivé vstupy. Pre každý vstup sa programujú parametre nezávisle.

**Texty SMS – Uin > Umax -** Text SMS, ktorý bude odoslaný, ak napätie na vstupe prekročí nastavenú hodnotu

> **Uin < Umin -** Text SMS, ktorý bude odoslaný, ak napätie na vstupe klesne pod nastavenú hodnotu

**Oneskorenie –** minimálna doba, počas ktorej musí byť vstupné napätie nad/pod nastavenú úroveň

**Umax –** Prekročenie tejto hodnoty bude hlásené na nastavené tel. čísla

**Umin –** Pokles pod túto hodnotu bude hlásený na nastavené tel. čísla

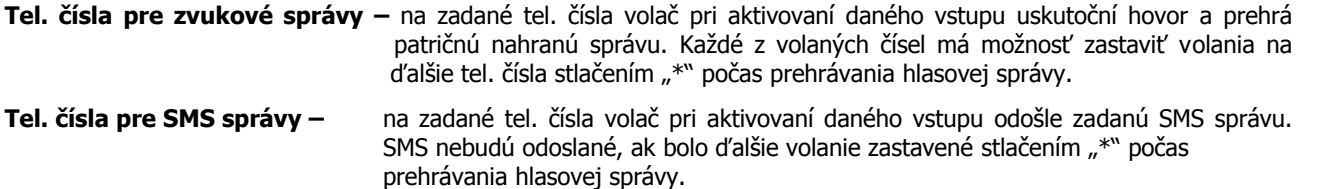

## **Výstupy :**

Obsahuje 4 záložky(karty) pre jednotlivé výstupy. Pre každý výstup sa programujú parametre nezávisle.

**Texty SMS – Zapnutie -** Text SMS, ktorým sa bude príslušný výstup zapínať

 **Vypnutie -** Text SMS, ktorým sa bude príslušný výstup vypínať

**DTMF kód – Zapnutie -** DTMF kód, ktorým sa bude príslušný výstup zapínať

**Vypnutie -** DTMF kód, ktorým sa bude príslušný výstup vypínať

- **Doba zopnutia -** doba zopnutia výstupu, nastavením hodnoty "0" výstup ostane zopnutý trvale až do jeho vypnutia prezvonením, SMS alebo DTMF kódom
- **Tel. čísla pre ovládanie prezvonením -**z týchto tel. čísel bude možné daný výstup ovládať prezvonením. Ak je rovnaké tel. číslo naprogramované aj pre odposluch, hovor ukončite po 2. zazvonení !
- **Tel. čísla pre ovládanie SMS správou** z týchto tel. čísel bude možné daný výstup ovládať zaslaním SMS s textom pre zapnutie/vypnutie.
- **Zopnúť pri blokovaní** alternatívna funkcia 1. výstupu. Pri zaškrtnutí tejto voľby sa výstup zopne vždy pri zablokovaní vstupov prezvonením, SMS, alebo DTMF kódom.
- **Zopnúť pri volaní** alternatívna funkcia 2. výstupu. Pri zaškrtnutí tejto voľby sa výstup zopne vždy pri aktivovaní ktoréhokoľvek vstupu.

## **Odposluch :**

**Tel. čísla pre odposluch -**iba z týchto tel. čísel bude možný odposluch stráženého priestoru. Ak je rovnaké tel. číslo naprogramované aj pre ovládanie prezvonením, FVK 842 vox hovor prijme po 4. zazvonení.

## **Stavové SMS :**

**Automat. zasielanie SMS - Interval -** v nastavenom intervale bude FVK 842 vox automaticky zasielať SMS o svojom stave (nastavením hodnoty "0" sa automatické zasielanie týchto SMS vypne)

 **- Čas -** hodina, v ktorej budú automaticky zasielané SMS o stave volača

- **Tel. čísla pre zasielanie stavových SMS -**na tieto čísla budú zasielané automatické SMS o stave a SMS o chybách (výpadok hlavného napájania, nízke napätie záložného akumulátora, zaznamenanie rušičky GSM). Odoslaním SMS s textom "?" je možné si kedykoľvek vyžiadať zaslanie stavovej SMS. Iba z týchto tel. čísel bude možné inicializovať vzdialené programovanie cez GPRS.
- **Denník**: zobrazuje sa posledných 256 udalostí (je potrebné ich načítať hlavné menu "Denník" "Načítať"). Udalosti sú zobrazované v zostupnom poradí od najnovšej (úplne hore) po najstaršiu (dole). Každá udalosť je zaznamenaná s časom a dátumom, pri hlasových volaniach je aj úspešnosť dovolania: "úspešné" - volané číslo hovor prijalo, "neúspešné" - volané číslo hovor neprijalo, bolo obsadené, alebo mimo dosah.

#### **Diagnostika :**

**Stav vstupov –** zobrazuje sa aktuálny stav vstupov.

- **Stav výstupov** zobrazuje sa aktuálny stav vstupov. Kliknutím na príslušnú ikonu je možné meniť stav výstupov.
- **Analog. vstupy** zobrazuje sa aktuálna hodnota napätia na patričnom analógovom vstupe.
- Systémový čas zobrazuje sa čas a dátum vnútorných hodín volača. Po naprogramovaní (hlavné menu "Dáta" -"Odoslať" sa čas nastaví podľa PC.

**Napájanie – Systém. Napätie -** zobrazuje sa interné napätie obvodov volača. Musí byť v rozsahu 3,6 – 4,5V.

- **Hl. napájanie** zobrazuje sa "OK" ak je napájacie napätie na svorkách volača dostatočné. Pri jeho výpadku, alebo poklese pod 8V sa zobrazí "Fail" (ak je súčasne zapojený záložný akumulátor).
- **Signál GSM zobrazuje sa úroveň GSM signálu v %**

**- GPRS –** pripravenosť na dátové prenosy

# **4. Prevádzkovanie FVK 842 vox Plus**

# **4.1 Digitálne vstupy**

Tieto vstupy sa aktivujú pripojením, alebo odpojením napätia medzi IC a vstupom v závislosti podľa voľby "Typ vstupu". Po aktivovaní vstupu sa spustí odpočítavanie času nastaveného ako "Oneskorenie". Počas tohto času FVK 842 vox neustále kontroluje stav vstupu a ak sa daný vstup vráti do kľudového stavu, počítadlo času sa vynuluje a k volaniu/zasielaniu SMS nedôjde. Ak je vstup aktivovaný počas celého času nastaveného ako "Oneskorenie", FVK 842 vox začne postupne vytáčať tel. čísla tak, ako sú naprogramované. Po vytočení každého tel. čísla čaká max. 20sekúnd na prijatie hovoru účastníkom. Ak do tohto času účastník hovor neprijme, je obsadený, mimo dosah alebo hovor odmietne, volač pokračuje na ďalšie naprogramované tel. číslo. Po ukončení volania na posledné tel. číslo posiela SMS na tel. čísla v poradí, ako sú naprogramované. Po prijatí hovoru je počas prehrávania hlasovej správy možné zastaviť volania na ďalšie tel. čísla ako aj zasielanie SMS stlačením **"\*"** na telefóne s tónovou voľbou.

# **4.2 Reportovanie na PCO**

Prenos udalostí (reportovanie) na PCO sa uskutočňuje dátovým spojením cez GPRS, preto použitá SIM-karta musí umožňovať dátové prenosy. Na karte "PCO" musí byť vyplnená IP adresa a port pre spojenie s PCO. Udalosti na analógových vstupoch nie sú zasielané na PCO.

FVK 842 vox Plus po zapnutí nadviaže spojenie s PCO a odošle test spojenia. Pri aktivovaní niektorého digit. vstupu odošle túto udalosť na PCO. Návrat daného vstupu do kľudového stavu je tiež odosielaný na PCO. Test spojenia s PCO je automaticky zasielaný v nastaviteľnom intervale, vstup do programovacieho režimu a odchod z neho je taktiež automaticky zasielaný na PCO. Ak dôjde k výpadku spojenia s PCO, tento je zapísaný do denníka. FVK 842 vox Plus sa bude neustále snažiť spojenie obnoviť. Ak je počas tohto výpadku aktivovaný niektorý vstup, komunikátor si túto udalosť uloží do pamäte a odošle ju ihneď po obnovení spojenia s PCO. Takto si môže do pamäte uložiť až 16 udalostí. Do tejto pamäte sú ukladané iba udalosti na digit. Vstupoch, nie periodické testy ani vstupy do a odchody z programovacieho režimu.

# **4.3 Blokovanie vstupov**

 Pre FVK 842 vox Plus môžte vstupy zablokovať – to znamená, že zmena stavu vstupov nevyvolá žiadnu reakciu. To umožňuje použiť volač napr. ako jednoduchú ústredňu EZS. Vstupy môžte blokovať prezvonením z oprávnených čísel, zasielaním SMS z oprávnených čísel, alebo DTMF kódom z ľubovoľného telefónu s tónovou voľbou.

Pri zablokovaní vstupov sa sa môže na nastavenú dobu zopnúť 1.výstup – voľba "Zopnúť pri volaní" na karte "Výstupy" -"1. Výstup".

- **Blokovanie pomocou SMS** zaslaním SMS s textom pre blokovanie/odblokovanie vstupov z tel. čísla oprávneného na blokovanie SMS správou. FVK 842 vox zablokuje/odblokuje vstupy podľa textu SMS, prijatie tejto SMS potvrdí jej preposlaním na číslo, z ktorého bola odoslaná. Túto udalosť zapíše do denníka spolu s dátumom, časom a číslom odosielateľa SMS.
- **Blokovanie prezvonením** vytočením číslo SIM-karty vloženej vo volači. Číslo z ktorého voláte musí byť

naprogramované pre blokovanie prezvonením. Po druhom zazvonení hovor ukončite, v opačnom prípade volač po 4. zazvonení hovor prijme a bude očakávať zadanie DTMF kódu. Každé prezvonenie zmeni stav zablokované/odblokované do opačného stavu. Každé prezvonenie z oprávneného tel. čísla je zaznamenané do denníka spolu s dátumom, časom a číslom volajúceho.

**POZOR:** ak povolíte niektorému tel. číslu blokovanie prezvonením i ovládanie výstupov prezvonením, pri každom prezvonení sa zmení stav blokovania aj všetkých výstupov, pre ovládanie ktorých má dané číslo oprávnenie !

**Blokovanie pomocou DTMF** - vytočením číslo SIM-karty vloženej vo volači z ľubovoľného telefónu s tónovou voľbou. Ak je z čísla, z ktorého voláte zároveň povolené aj ovládanie prezvonením, volač hovor prijme až po 4. zazvonení, ináč hovor prijme ihneď. Po prijatí hovoru jeden krát krátko pípne 10 sekúnd čaká na zadanie kódu na klávesnici vášho telefónu. Jeho prijatie potvrdí ďalším pípnutím, zablokuje/odblokuje vstupy podľa zadaného kódu a opäť 10 sekúnd čaká na prípadný ďalší DTMF kód. Ak už ďalší kód nechcete zadávať, hovor môžete ukončiť aj pred uplynutím tejto doby. Prijatie platného kódu je zapísané do denníka spolu s dátumom, časom a číslom volajúceho.

## **4.4 Analógové vstupy**

Tieto vstupy sa aktivujú ak napätie privedené na vstup prekročí nastavenú hodnotu Umax, alebo ak poklesne pod hodnotu Umin. Pri napätí mimo nastavený rozsah Umin – Umax sa spustí odpočítavanie času nastaveného ako "Oneskorenie". Počas tohto času FVK 842 vox neustále kontroluje napätie na vstupe a ak sa jeho hodnota vráti do rozsahu medzi Umin – Umax počítadlo času sa vynuluje a k volaniu/zasielaniu SMS nedôjde. Ak je napätie na vstupe mimo rozsah Umin – Umax počas celého času nastaveného ako "Oneskorenie" , FVK 842 vox začne postupne vytáčať tel. čísla tak, ako sú naprogramované. Po vytočení každého tel. čísla čaká max. 20sekúnd na prijatie hovoru účastníkom. Ak do tohto času účastník hovor neprijme, je obsadený, mimo dosah alebo hovor odmietne, volač pokračuje na ďalšie naprogramované tel. číslo. Po ukončení volania na posledné tel. číslo posiela SMS na tel. čísla v poradí, ako sú naprogramované.

 Po prijatí hovoru je počas prehrávania hlasovej správy možné zastaviť volania na ďalšie tel. čísla ako aj zasielanie SMS stlačením "\*" na telefóne s tónovou voľbou.

# **4.5 Ovládanie výstupov**

- **Ovládanie pomocou SMS** zaslaním SMS s textom pre zapnutie/vypnutie výstupu z tel. čísla oprávneného na ovládanie zasielaním SMS. FVK 842 vox uvedie výstup do stavu podľa textu SMS, prijatie tejto SMS potvrdí jej preposlaním na číslo, z ktorého bola odoslaná. Túto udalosť zapíše do denníka spolu s dátumom, časom a číslom odosielateľa SMS.
- **Ovládanie prezvonením** vytočením číslo SIM-karty vloženej vo volači. Číslo z ktorého voláte musí byť naprogramované pre ovládanie výstupu prezvonením. Po druhom zazvonení hovor ukončite, v opačnom prípade volač po 4. zazvonení hovor prijme a bude očakávať zadanie DTMF kódu. Ak je nastavený čas zopnutia výstupu (dĺžka zopnutia 1-255 sekúnd), každé prezvonenie spustí znova odpočítavanie nastaveného času. Ak je navolené<br>trvalé prepnutie (dĺžka zopnutia 0 sekúnd), každé prezvonenie prepne výstup do opačného stavu. Každé zopnutia 0 sekúnd), každé prezvonenie prepne výstup do opačného stavu. Každé prezvonenie z oprávneného tel. čísla je zaznamenané do denníka spolu s dátumom, časom a číslom volajúceho.
- **POZOR:** ak povolíte niektorému tel. číslu ovládanie prezvonením pre viacero výstupov, pri každom prezvonení sa zmení stav všetkých výstupov, pre ovládanie ktorých má dané číslo oprávnenie !
- **Ovládanie pomocou DTMF** vytočením číslo SIM-karty vloženej vo volači z ľubovoľného telefónu s tónovou voľbou. Ak je z čísla, z ktorého voláte zároveň povolené aj ovládanie prezvonením, volač hovor prijme až po 4. zazvonení, ináč hovor prijme ihneď. Po prijatí hovoru jeden krát krátko pípne 10 sekúnd čaká na zadanie kódu na klávesnici vášho telefónu. Jeho prijatie potvrdí ďalším pípnutím, prepne výstup podľa zadaného kódu a opäť 10 sekúnd čaká na prípadný ďalší DTMF kód. Ak už ďalší kód nechcete zadávať, hovor môžete ukončiť aj pred uplynutím tejto doby. Prijatie platného kódu je zapísané do denníka spolu s dátumom, časom a číslom volajúceho.

## **4**.**6 Odposluch priestoru**

Odposluch chráneného priestoru je možný iba z tel. čísel naprogramovaných ako "Tel. čísla pre odposluch". Po vytočení čísla SIM-karty vloženej vo volači z niektorého z týchto tel. čísel FVK 842 vox Plus po 4. zazvonení hovor prijme a aktivuje vstavaný mikrofón. Počas tohto odposluchu máte k dispozícii ovládanie DTMF kódom.

## **4.7 Stavové SMS**

Slúžia ako ďalší kontrolný mechanizmus. FVK 842 vox môže v pravidelných intervaloch posielať SMS na mobilný telefón a tým potvrdiť, že je funkčná, má spojenie a v akom je stave. Je možné nastaviť interval po koľkých dňoch a o ktorej hodine má byť kontrolná správa odoslaná. Správa obsahuje stav všetkých vstupov, výstupov, úroveň GSM signálu (0-9), stav hlavného napájania a čas a dátum interných hodín. Zaslanie tejto správy si môžete vyžiadať zaslaním SMS s textom "?" z ľubovoľného čísla, uvedeného v "Tel. číslach na zasielanie stavových SMS".

## **4.8 Hlásenie porúch**

Na tel. čísla uvedené v "Tel. číslach na zasielanie stavových SMS" sú automaticky zasielané SMS o výpadku a obnove hlavného napájania (ak je volač vybavený záložným akumulátorom), o nízkom napájacom napätí ak dôjde k poklesu interného napájacieho napätia volača napr. v dôsledku prílišného vybitia akumulátora a o zaznamenaní GSM rušičky (táto SMS je odoslaná až po odstránení rušičky). Všetky tieto poruchy sú taktiež zaznamenané do denníka spolu s dátumom a časom.

# **5. Obnovenie továrenského nastavenia**

Pre obnovenie továrenského nastavenia odpojte hlavné aj záložné napájanie, odpojte vodiče zo svoriek "IN1" "O1" a vzájomne ich prepojte. Svorku "IC" prepojte s "+13V". Zapnite hlavné, alebo záložné napájanie a počkajte, až červená LED "Busy" 3x blikne. Napájanie opäť odpojte, odstráňte prepoj medzi "IN1 " a "O1" prípadne i prepoj "IC" a "+13V" ak nieje potrebný pre vaše zapojenie vstupov. Zapojte späť vodiče, ktoré ste od týchto svoriek predtým odpojili a zapnite napájanie.

Týmto postupom vymažete všetky naprogramované údaje ako aj denník udalostí. Prístupový kód bude opäť "1234". Nahrané hlasové správy ostanú zachované.

Tento postup je určený hlavne pre prípad strateného, alebo zabudnutého prístupového hesla. Ak potrebujete iba preprogramovať niektoré údaje, stačí načítať konfiguráciu do PC, zmeniť požadované údaje a odoslať späť do volača. Pôvodné údaje (okrem denníka udalostí) budú automaticky prepísané.

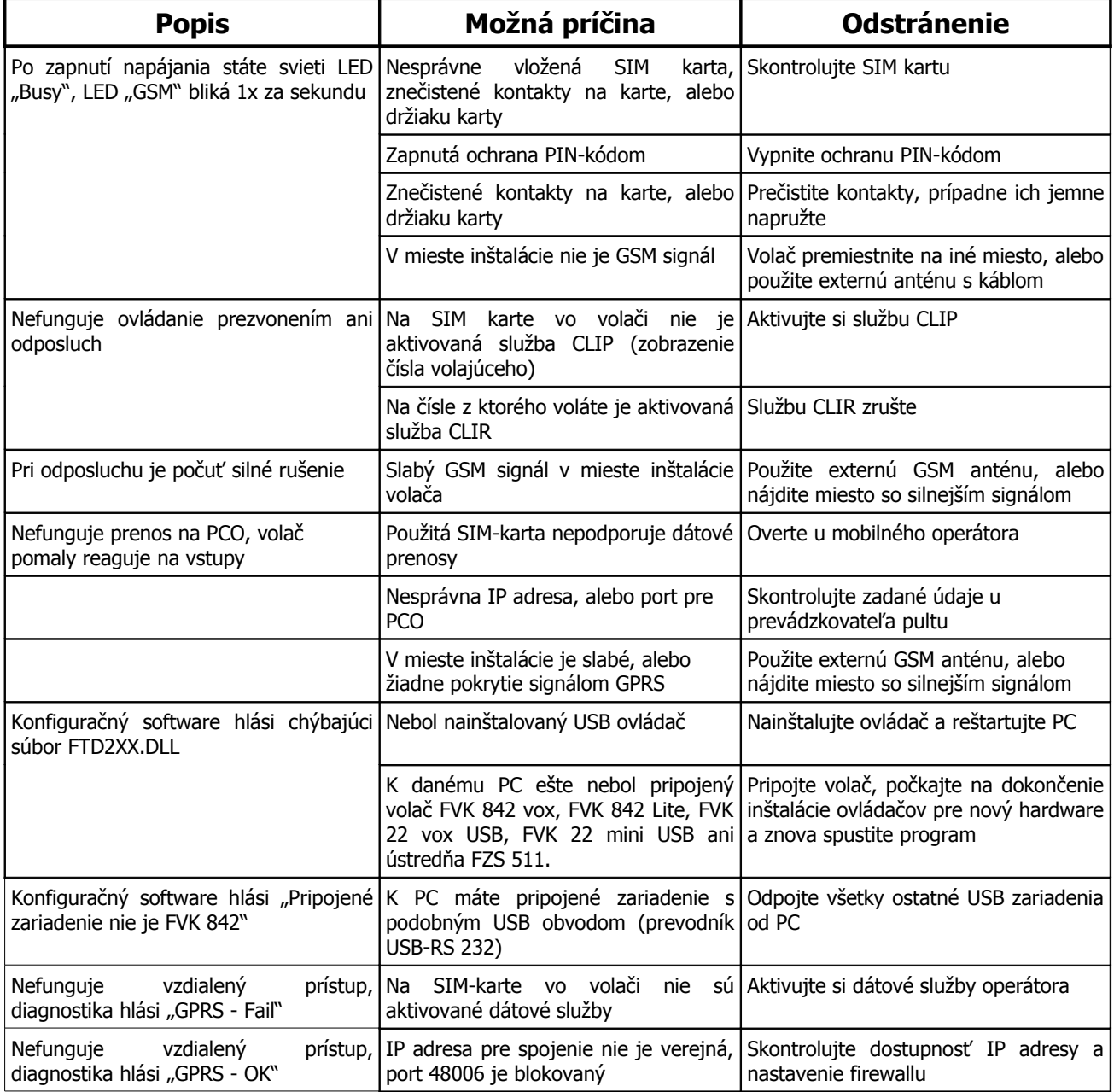

# **6. Riešenia problémov**

# **7. Záruka**

Záručný list je dokladom práv zákazníka v zmysle § 429 Obchodného zákonníka. Tento záručný list patrí k predávanému výrobku zodpovedajúceho čísla ako jeho príslušenstvo. Pri každej reklamácii je potrebné tento záručný list predložiť predajcovi. Vo vlastnom záujme si ho preto starostlivo uschovajte.

**Na výrobky poskytujeme záruku 24 mesiacov odo dňa predaja alebo dodávky výrobku** (po predložení riadne vyplneného a potvrdeného záručného listu, dokladu o nákupe alebo dodacieho listu). Na škody, ktoré vznikli prirodzeným opotrebovaním výrobku, jeho preťažením alebo nesprávnym zaobchádzaním (v rozpore s návodom na jeho používanie), sa záruka nevzťahuje. Výrobca ani predávajúci taktiež nezodpovedajú za škody spôsobené nesprávnou funkciou výrobku, alebo jeho nesprávnym použitím. Vady, ktoré vznikli v dôsledku chybného materiálu alebo nedodržania technologického postupu výroby, Vám budú v priebehu záručnej doby bezplatne odstránené opravou výrobku alebo jeho výmenou za nový výrobok rovnakého typu. Požiadavky vyplývajúce zo záruky môžete uplatniť iba za predpokladu, že chybný výrobok odovzdáte (odošlete) predajcovi alebo výrobcovi v nerozloženom stave. Na prístroje, na ktorých bol v čase platnosti záruky vykonaný zásah mimo autorizovaných opravovní, ktoré boli poškodené živelnou pohromou alebo inak poškodené, prípadne na prístroje, ktoré boli odovzdané (odoslané) na posúdenie a opravu v rozobratom stave alebo nekompletné, sa záruka nevzťahuje.

Predávajúci je povinný výrobok odovzdať kompletný, v zabalenom stave zákazníkovi, na záručnom liste vyplniť názov výrobku, typové označenie, zapísať výrobné číslo, ako aj ďalšie potrebné identifikačné údaje o výrobku. Záručný list musí taktiež obsahovať dátum predaja, pečiatku predajne a podpis predávajúceho. Všetky uvedené údaje musia byť do záručného listu zaznačené ihneď pri predaji výrobku nezmazateľným spôsobom. Neúplne vyplnený záručný list alebo záručný list s neoprávnene pozmeneným (prepisovaným) obsahom pôvodných údajov je neplatný. V záujme hladkého priebehu reklamácie Vám odporúčame popri záručnom liste a potvrdení o kúpe uschovať si aj kópiu opravárenského dokladu, na ktorom servisné stredisko potvrdzuje vykonanie opráv v rámci záruky.

Záručná doba sa predlžuje o obdobie, odkedy zákazník uplatnil nárok na záručnú opravu u povereného servisného strediska až po termín, kedy bol povinný opravený výrobok po skončení opravy prevziať. Všetky údaje uvedené v záručnom liste a doklade o oprave musia byť čitateľné a potvrdené podpisom servisného technika. V prípade zistenia, že porucha výrobku nespadá do rozsahu záruky, náklady spojené s opravou výrobku a výkonom servisného technika hradí vlastník výrobku.

#### **Výrobca si vyhradzuje právo zmien.**